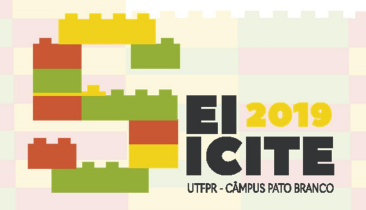

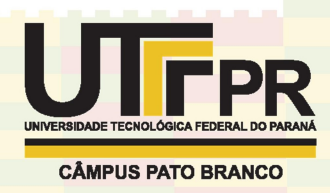

https://eventos.utfpr.edu.br//sicite/sicite2019

# Investigação experimental e numérica sobre o impacto em viga metálica em balanço

# Experimental and numerical investigation about impact in cantilever metal beam

#### RESUMO

Este trabalho apresenta uma investigação experimental e numérica sobre o fenômeno de impacto em barras metálicas. No ensaio experimental realizado, uma esfera de aço foi lançada em queda livre, a partir de diferentes alturas, em uma barra de aço engastada. Essa situação foi reproduzida computacionalmente no software ANSYS Autodyn®, via método dos elementos finitos com análise elástica e foco nos deslocamentos. Ao se fazer um comparativo entre os ensaios experimentais e numéricos, pôde-se perceber que houve convergência dos resultados. Por meio desses resultados, conseguiu-se determinar os coeficientes de impacto, que relacionam uma força estática equivalente com o deslocamento obtido na análise dinâmica. Assim, os coeficientes apresentados buscam multiplicar as cargas estáticas, devido ao peso do veículo, para reproduzir o deslocamento devido à ação da análise dinâmica. Com os coeficientes encontrados, um ábaco foi elaborado em função da velocidade e da massa do objeto de impacto. Portanto, o método utilizado para calcular os coeficientes de impacto pode ser usado para aplicação em diversos projetos com carregamentos impulsivos.

PALAVRAS-CHAVE: Coeficiente de impacto. ANSYS. Força estática.

Recebido: 19 ago. 2019. Aprovado: 01 out. 2019.

Tamires Maria de Souza Martins tamiresmartins3003@gmail.com Universidade Tecnológica Federal do Paraná, Campo Mourão, Paraná,

Jeferson Rafael Bueno jefersonrafael@utfpr.edu.br Universidade Tecnológica Federal do Paraná, Campo Mourão, Paraná,

Brasil.

Brasil.

Direito autoral: Este trabalho está licenciado sob os termos da Licença Creative Commons-Atribuição 4.0 Internacional.

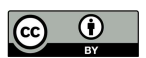

#### **ABSTRACT**

This work presents an experimental and numerical investigation about the phenomenon of impact in metal bars. In the experimental test carried out, a steel ball was launched in free fall, from different heights, in a steel bar set in a fixed support. This situation was reproduced computationally in the ANSYS Autodyn® software, using the finite element method, with elastic analysis, focusing on displacements. When comparing the experimental tests and the numerical tests, it could be seen that there was a convergence between the results. By means of these results, it was possible to determine the impact coefficient that connects the equivalent static force with the displacement obtained in the dynamic analysis. This way, the coefficient presents seeks to multiply the static loads, due to vehicle weight, to reproduce the displacement due to the action of the dynamic analysis. With the coefficients found, an abacus was elaborated according to the velocity and masses of the object of impact. Therefore, the method used to calculate the dynamic impact coefficients, could be used for application in several projects with impulsive loads.

KEYWORDS: Impact coefficient. ANSYS. Static force.

Página | 1

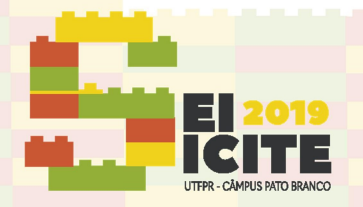

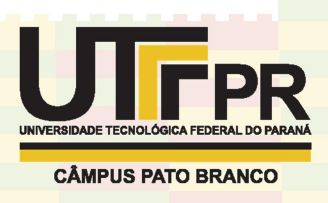

#### **INTRODUÇÃO**

Estima-se que nos Estados Unidos da América ocorram cerca de 60 colisões de veículos em edifícios por dia, que resultam ao ano em mais de 4.000 pessoas feridas e cerca de 500 mortes por ano segundo a Storefront Safety Council (2018). No Brasil, não se tem muitas informações a respeito do número de colisões em edifícios.

Para entender o processo de colisão e compreender seus efeitos sobre a estrutura, experimentos de impacto foram realizados em ambiente controlado (laboratório), utilizando uma esfera de aço e uma barra metálica delgada. Para a solução numérica, foi empregado o software ANSYS, que tem como principais características o emprego do método dos elementos finitos.

A modelagem numérica, via Método dos Elementos Finitos (MEF), é uma maneira eficaz de se obter um modelo completo para o estudo dos problemas de impacto. É muito utilizado em análises estruturais, por possibilitar a flexibilidade na modelagem, aplicação de cargas e condições de contorno.

## MATERIAL E MÉTODOS

Para a investigação do fenômeno de impacto em barras, a pesquisa foi dividida em duas fases: experimental e computacional.

#### FASE EXPERIMENTAL

O ensaio experimental consistiu em lançar, através de um aparelho de queda livre, uma esfera de aço (massa de 150,65 g e diâmetro de 33 mm) em uma barra metálica delgada. O aparelho utilizado gerava um campo eletromagnético que prendia a esfera a uma altura h e quando desligada a corrente elétrica, a esfera era abandonada em queda livre. Logo após, colidia a uma velocidade "v" com a barra de aço: engastada em uma extremidade e livre na outra (Figura 1).

A barra possuía seção transversal de 30 mm x 5 mm e comprimento de 1200 mm. Para o engastamento foram utilizados dois grampos sargento, e após fixada, a barra ficou com 1000 mm em balanço. Foram realizados 16 ensaios de impacto, com impacto aplicado na extremidade e no centro do vão da barra.

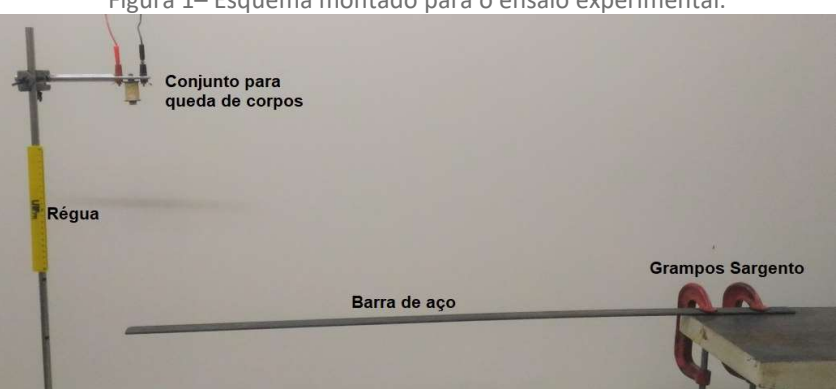

Figura 1– Esquema montado para o ensaio experimental.

Fonte: Autoria própria (2019).

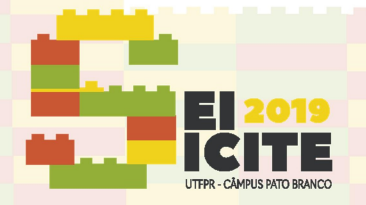

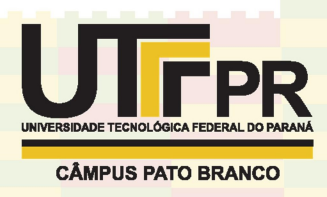

O cálculo da velocidade de colisão da esfera se deu pela Eq. (1):

$$
V_f = \sqrt{2.g.h} \tag{1}
$$

onde,  $V_f$  é a velocidade final de impacto, q a aceleração da gravidade e h a distância percorrida pela esfera de aço.

O ensaio experimental foi filmado e, posteriormente, utilizado o software Tracker para a análise do vídeo para encontrar o deslocamento máximo.

Na fase seguinte foi determinado o módulo de elasticidade longitudinal da barra, via ensaio estático. Para isso, foi colocado um corpo de 5\_kg na extremidade da barra com 100,3 cm em balanço. Após isso, a barra apresentou um deslocamento total de 15 cm. O valor obtido no ensaio foi substituído na Eq. (2), conforme Beer et al. (2011 p. 774), resultando em 314,9 GPa.

$$
\delta = \frac{P.L^3}{3EI} \tag{2}
$$

sendo, δ o deslocamento máximo, L o comprimento da barra, P a força aplicada, E o módulo de elasticidade longitudinal e I o momento de inércia da seção transversal.

#### FASE DE SIMULAÇÃO COMPUTACIONAL

Para reproduzir os resultados, da fase experimental de impacto, foi empregado o software ANSYS. No modelo computacional foi utilizado o módulo de elasticidade longitudinal de 314,9 GPa e demais características do aço A36 foram mantidas. Para cada modelagem foi atribuído o valor de velocidade, dado pela Eq. (1), em função da altura de lançamento da esfera. Em cada simulação, o modelo buscou representar as condições do ensaio experimental (Figura 2).

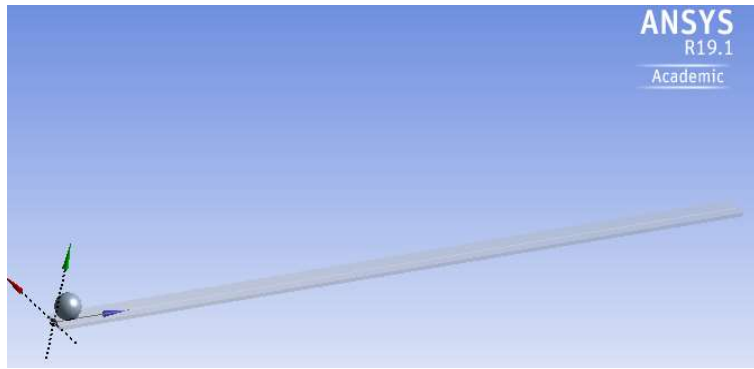

Figura 2– Geometria no ANSYS com esfera na extremidade da barra.

Fonte: Autoria própria (2019).

Todas as análises foram feitas considerando o comportamento elástico-linear do material. Para a barra foi adotada uma discretização de 1 cm com elementos hexaedros. A esfera foi discretizada com elementos tetraédricos.

Após definidas as condições de contorno, materiais e o resultado desejado (máximo deslocamento da barra e a máxima deformação do conjunto), o ANSYS verifica as condições, resolve o que foi solicitado e exibe os resultados em uma janela gráfica.

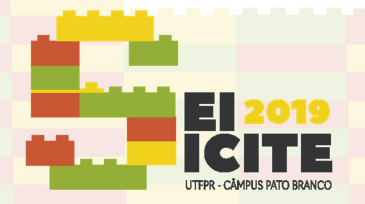

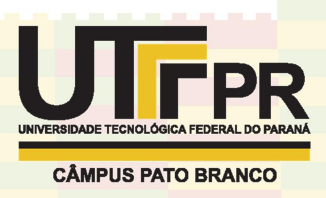

#### RESULTADOS E DISCUSSÃO

Os resultados da fase experimental e da fase computacional foram inseridos na Tabela 1 para facilitar a comparação dos resultados.

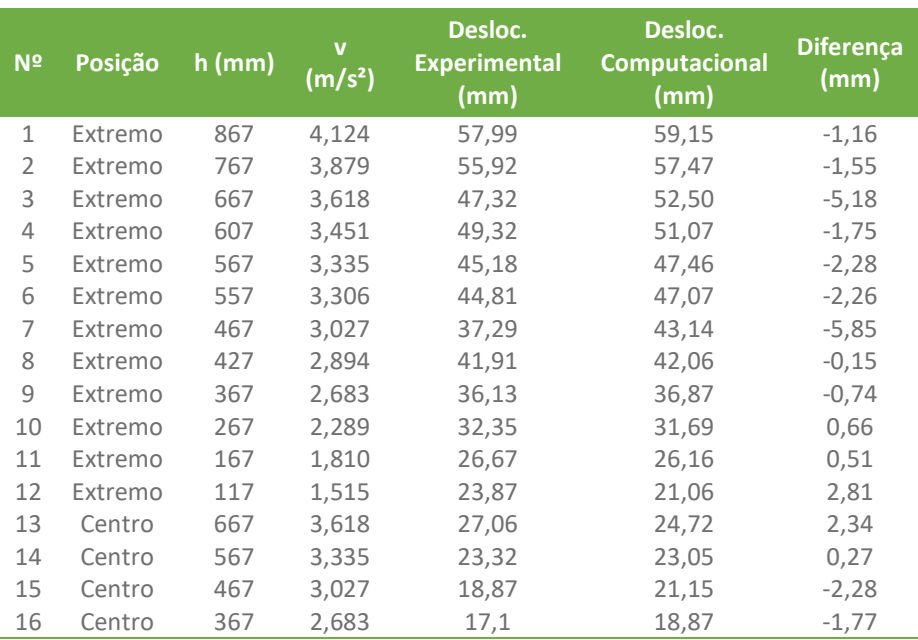

Tabela 1 - Comparativo entre o ensaio experimental e numérico.

Fonte: Autoria própria (2019).

De acordo com os dados apresentados, houve boa consistência entre os deslocamentos obtidos. A máxima diferença entre os resultados foi de 5,85 mm.

#### COEFICIENTE DE IMPACTO

O Coeficiente de Impacto  $\varphi$  busca multiplicar as cargas estáticas para simular a ação da análise dinâmica. A Eq. (3) mostra esse procedimento:

$$
f_{\text{estática},\text{equivalente}} = \varphi \cdot f_{\text{estática}} \tag{3}
$$

Para a força estática foi utilizada a equação da força peso, obtendo a Eq. (4):

$$
f_{\text{estática}} = m \cdot g \tag{4}
$$

Para impactos na extremidade da barra, substituiu-se a força aplicada da Eq. (2) pela força estática equivalente. O mesmo se deu para impacto no centro do vão da barra, na qual o cálculo do deslocamento máximo foi dado pela Eq. (5) conforme Gere (2003, p. 658):

$$
\delta = \frac{P a^2}{6EI} (3L - a) \tag{5}
$$

Onde δ representa o deslocamento máximo, L o comprimento da barra, a distância do engaste à força aplicada, P a força aplicada, E o módulo de elasticidade longitudinal e I o momento de inércia da seção transversal.

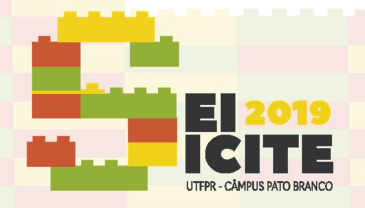

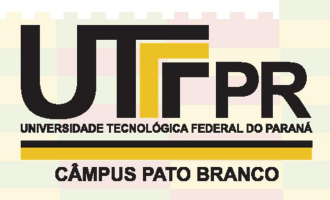

A partir da Eq.(3) pode-se obter o coeficiente de impacto, para as respectivas velocidades e montar o gráfico da Figura 3.

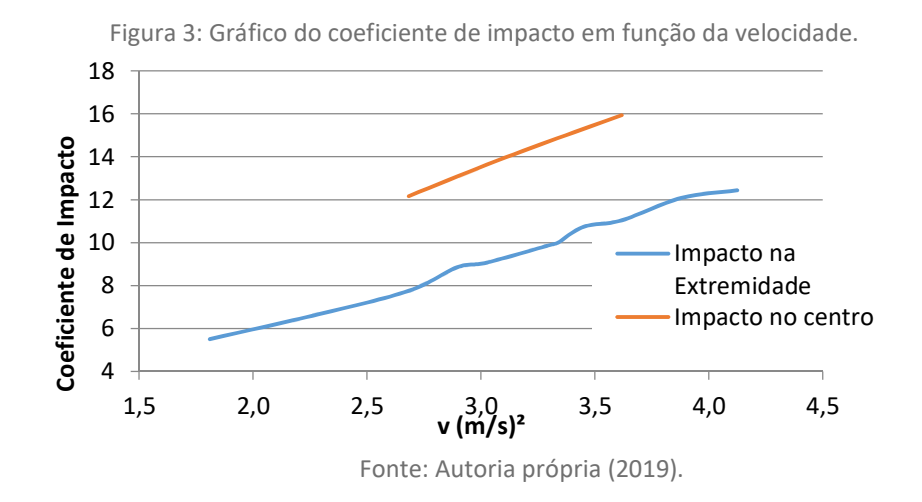

O coeficiente de impacto na extremidade se reduz de 30% a 36% quando comparado ao coeficiente obtido no centro do vão da barra, para uma mesma velocidade. O gráfico do coeficiente de impacto se aproxima a uma função linear, pois as análises consideraram o comportamento elástico-linear dos materiais.

### COEFICIENTE DE IMPACTO EM PILARES

Utilizando o software ANSYS Autodyn, foi feita simulação computacional de objetos de diferentes massas colidindo com velocidades distintas em um pilar de 3 metros de altura, com seção I de aço estrutural. A seção transversal do pilar possui altura de 20 cm com espessura de 5 cm. O módulo de elasticidade longitudinal considerado foi de 200 GPa para aço estrutural.

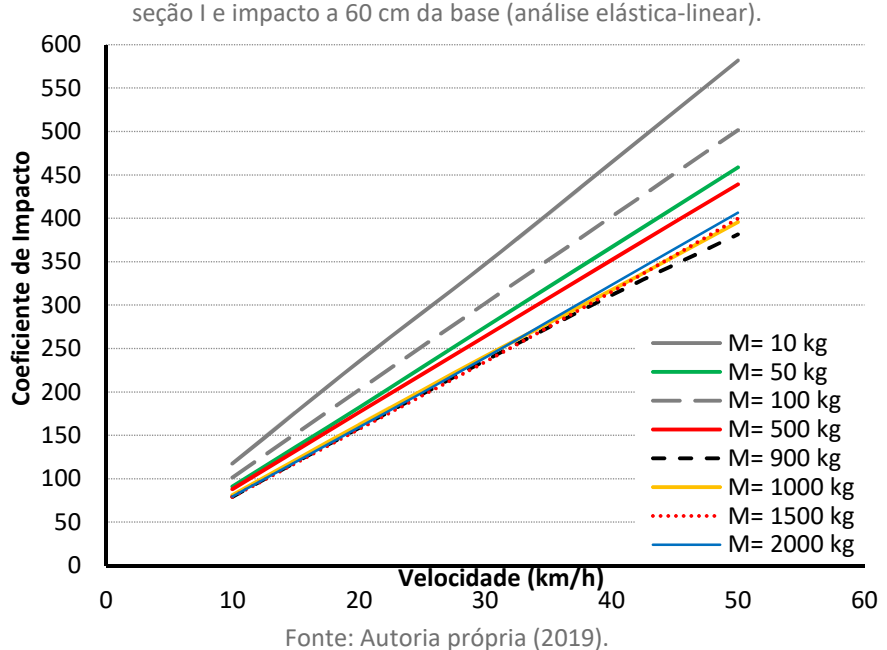

Figura 4: Ábaco para pilares metálicos de 3m engastados na base e livre no topo, com

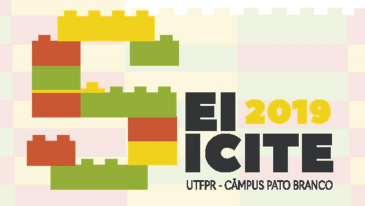

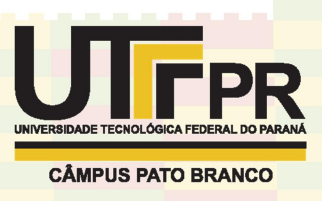

O ponto de impacto foi adotado a 60 cm da base. As simulações foram feitas com velocidades de 10 km/h a 50 km/h. A partir dos resultados pôde-se montar um ábaco (Figura 4) em função da massa e da velocidade de impacto do veículo.

Com a força estática equivalente, pode-se encontrar o deslocamento da estrutura. Através dessa força é possível criar os diagramas de força normal, cortante e momento fletor e assim dimensionar novos pilares para resistir à força de impacto de parte dos veículos.

### **CONCLUSÃO**

Com os resultados obtidos pode-se comprovar a confiabilidade do software e teve-se embasamento para a determinação do coeficiente de impacto. Os coeficientes encontrados consideram a massa e velocidade do veículo, e por terem sido validados, podem ser usados para aplicação em projetos que estejam com as mesmas condições testadas neste trabalho.

Portanto, a metodologia desenvolvida pode ser usada para montar ábacos para pilares de diferentes seções e materiais com diferentes condições de vinculação e ponto de impacto em diversas situações. No entanto, como a natureza do fenômeno é muito abrangente e com muitas variáveis de difícil mensuração, essas considerações para projeto podem ser feitas para uma análise simplificada e considerando o comportamento elástico-linear dos materiais.

A partir dessas informações, projetistas poderão fazer uma análise comparativa para obter a solução mais econômica e segura: assumir os altos custos financeiros gerados pelos danos às estruturas, ou projetar novos pilares já dimensionados contra o impacto de veículos.

#### AGRADECIMENTOS

Os autores agradecem a Universidade Tecnológica Federal do Paraná PROGRAD/PROREC por todo o suporte fornecido para a realização deste trabalho e a COPEL Companhia Paranaense de Energia pela colaboração.

#### REFERÊNCIAS

BEER, F. P. et al. Mecânica dos materiais. 5ª Edição. AMGH Editora Ltda, 2011.

DNIT - DEPARTAMENTO NACIONAL DE INFRAESTRUTURA DE TRANSPORTES. Estatísticas de acidentes. Disponível em: <http://www.dnit.gov.br/rodovias/operacoes-rodoviarias/estatisticas-deacidentes >. Acesso em: 3 jun. 2018.

GERE, J. M. Mecânica dos Materiais. 5ª Edição. São Paulo: Learning, Pioneira Thomson, 2003.

STOREFRONT SAFETY COUNCIL. Storefront safety council crash statistics. Disponível em: < http://www.storefrontsafety.org/>. Acesso em: 28 abr. 2018.